## **GOTRONIC**

### **Guide de mise en marche du module LK-Digi (35430)**

#### **Présentation :**

Afficheur 4 digits compatible Linker. Il communique avec un microtrôleur type Arduino ou Raspberry avec seulement 2 broches.

Il se raccorde sur deux sorties d'une carte à microcontrôleur avec un cordon non inclus via:

- le shield 35420 pour une carte Arduino ou compatible
- le shield 35421 pour une carte Raspberry B+, 2 et 3

Interface: compatible Linker Alimentation: 3,3 à 5,5 Vcc Affichage: 4 digits 7 segments Hauteur des caractères: 9 mm Dimensions: 42 x 24 x 14 mm

#### **Exemple de code Arduino:**

Vous devez télécharger et installer la librairie à l'adresse: https://github.com/avishorp/TM1637

Vous pouvez utilisez l'exemple disponible: Fichier -> exemples -> TM1637-master -> TM1637test

## **GOTRONIC**

#### **Utilisation du module sous Raspberry:**

Commencez par creer le fichier tm1637.py en tapant la commande: sudo nano tm1637.py Copier le contenu suivant: import sys import os import time import RPi.GPIO as IO IO.setwarnings(False) IO.setmode(IO.BCM) HexDigits = [0x3f,0x06,0x5b,0x4f,0x66,0x6d,0x7d,0x07,0x7f,0x6f,0x77,0x7c,0x39,0x5e,0x79,0x71] ADDR $AUTO = 0x40$ ADDR  $FIXED = 0x44$ STARTADDR = 0xC0 BRIGHT\_DARKEST = 0 BRIGHT\_TYPICAL = 2 BRIGHT\_HIGHEST = 7 OUTPUT = IO.OUT INPUT = IO.IN  $LOW = IO I ON$ HIGH = IO.HIGH class TM1637: doublePoint = False  $Clkpin = 0$ -<br>Datapin = 0 \_\_brightnes = BRIGHT\_TYPICAL;  $currentData = [0,0,0,0]$ ; def \_\_init\_\_( self, pinClock, pinData, brightnes ): self \_\_Clkpin = pinClock self<sup>\_\_</sup>Datapin = pinData self\_brightnes = brightnes; IO.setup(self.\_\_Clkpin,OUTPUT) IO.setup(self.\_\_Datapin,OUTPUT) # end \_\_init\_ def Clear(self): b = self.\_\_brightnes; point = self. doublePoint; self\_brightnes = 0; self.\_\_doublePoint = False;  $data = [0x7F.0x7F.0x7F.0x7F]$ ; self.Show(data); self.\_\_brightnes = b; # restore saved brightnes self.<sup>1</sup>/<sub>0</sub>doublePoint = point; # end Clear def ShowInt(self, i):  $s = str(i)$ self.Clear() for i in  $range(0,len(s))$ : self.Show1(i, int(s[i])) def Show( self, data ): for i in range $(0,4)$ : self. currentData[i] = data[i]; self.start(); self.writeByte(ADDR\_AUTO); self.stop(); self.start(); self.writeByte(STARTADDR); for i in  $range(0,4)$ : self.writeByte(self.coding(data[i])); self.stop(); self.start(); self.writeByte(0x88 + self. brightnes); self.stop(); # end Show

def SetBrightnes(self, brightnes): # brightnes 0...7 if( brightnes  $> 7$  ): brightnes = 7; elif( brightnes < 0 ): brightnes  $= 0$ : if( self.\_\_brightnes != brightnes): self \_\_brightnes = brightnes; self.Show(self.\_\_currentData); # end if # end SetBrightnes def ShowDoublepoint(self, on): # shows or hides the doublepoint if( self.\_\_doublePoint != on): self.\_\_doublePoint = on; self.Show(self.\_\_currentData); # end if # end ShowDoublepoint def writeByte( self, data ): for i in range(0,8): IO.output( self.\_\_Clkpin, LOW) if(data & 0x01): IO.output( self.\_\_Datapin, HIGH) else: IO.output( self.\_\_Datapin, LOW)  $data = data \gg 1$  IO.output( self.\_\_Clkpin, HIGH) #endfor # wait for ACK IO.output( self.\_\_Clkpin, LOW) IO.output( self.\_\_Datapin, HIGH) IO.output( self.\_\_Clkpin, HIGH) IO.setup(self.\_\_Datapin, INPUT) while(IO input(self.\_\_Datapin)): time.sleep(0.001) if( IO.input(self \_\_Datapin)): IO.setup(self.\_\_Datapin, OUTPUT) IO.output( self.\_\_Datapin, LOW) IO.setup(self.\_\_Datapin, INPUT) #endif # endwhile IO.setup(self.\_\_Datapin, OUTPUT) # end writeByte def start(self): IO.output( self.\_\_Clkpin, HIGH) # send start signal to TM1637 IO.output( self.\_\_Datapin, HIGH) IO.output( self.\_\_Datapin, LOW) IO.output( self.\_\_Clkpin, LOW) # end start def stop(self): IO.output( self.\_\_Clkpin, LOW) IO.output( self.\_\_Datapin, LOW) IO.output( self.\_\_Clkpin, HIGH) IO.output( self.\_\_Datapin, HIGH) # end stop def coding(self, data): if( self\_doublePoint ):  $pointData = 0x80$  else: pointData = 0;  $if(data == 0x7F)$ :  $data = 0$  else: data = HexDigits[data] + pointData; return data # end coding # end class TM1637

# **GOTRONIC**

### **GOTRONIC**

Creer ensuite le fichier clock.py en tapant la commande: sudo nano clock.py Copier le contenu suivant: import sys import time import datetime import RPi.GPIO as GPIO import tm1637

Display = tm1637.TM1637(4,5,tm1637.BRIGHT\_TYPICAL)

Display.Clear() Display.SetBrightnes(1)

while(True): now = datetime.datetime.now() hour = now.hour minute = now.minute second = now.second currenttime =  $\int$  int(hour / 10), hour % 10, int(minute / 10), minute % 10 ]

 Display.Show(currenttime) Display.ShowDoublepoint(second % 2)

time.sleep(1)

Le module afficheur peut maintenant être raccordé sur la carte Raspberry, ici sur l'entrée D4 et demarré avec la commande suivante: sudo python clock.py Le module affiche l'heure.

Si vous rencontrez des problèmes, merci de nous contacter par courriel à :

sav@gotronic.fr

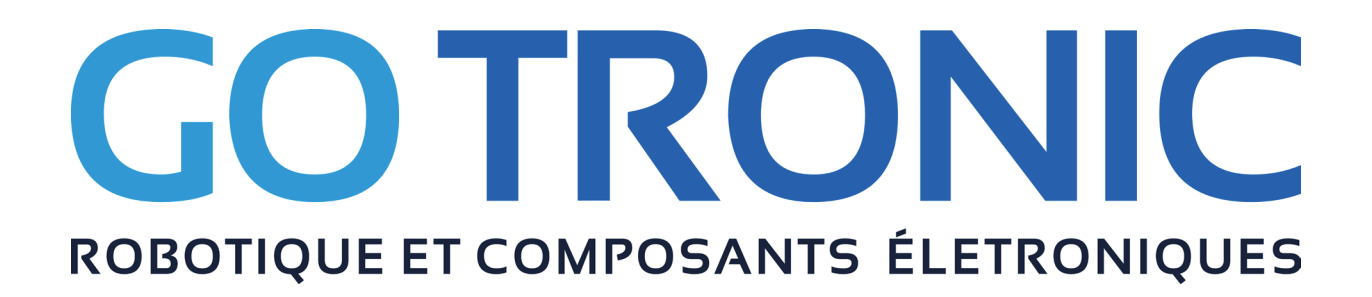